Designed by COWON

# i AUDIO 9+

JetEffect 5 & BBE+ | Slim Design 8.9mm | 2inch Color LCD Capacitive Touch Pad | SwingTouch Interface | Music | Videos Pictures | Documents | FM Radio | Voice Recorder | Flash Player TV-Out | Built-in Speaker

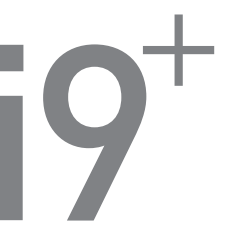

用户指南 版本. 1.0CS

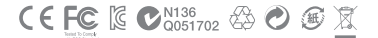

为了提高性能,我们可能在不事先告知的情况下更改产品型号,说明书内的图片与产品实物 可能会稍微有所不同。

+ 版权通告

感谢您选择 COWON 产品。

欢迎使用"数字先锋"的概念。

本手册将帮助您了解播放器并提供有用的安全提示。

为了尽快提高您的数字娱乐的体验,请在使用产品之前仔细阅读本手册。

COWON 网站

- + 有关 iAUDIO 9+ 以及其他 COWON 产品的更多详细信息,请参阅 http://www.COWON.com。
- + 您可以从我们的网站了解公司的最新新闻以及免费下载最新的固件。
- + 对于首次使用本产品的用户,我们提供了 FAQ 部分和在线用户指南。
- + 请在我们的网站上提供产品背面的序列号,以注册会员的身份加入我们。
- + 作为注册会员,您可以获得一对一网上咨询以及通过电子邮件了解最新的新闻和活动。

# + 版权通告

综述

- + COWON 是 COWON SYSTEM,Inc. 的注册商标。
- + 本文档中的信息版权归 COWON SYSTEM,Inc. 所有,法律上禁止未经授权分发本手册的任何部分。
- + COWON SYSTEM,Inc. 遵守唱片、视频和游戏的法规。 建议客户遵守相关的法律和法规。
- + 请访问我们的网站 http://www.COWON.com 并以注册会员的身份加入我们。 您可以获得和享受仅向注册会 员提供的各种好处。
- + 本手册中包含的图解、图表、照片和产品规格可能会随时更改或更新,恕不另行通知。

关于 BBE

- + 本产品在获得 BBE Sound,Inc 的许可 (USP4638258、5510752 和 5736897) 下制造。
- + BBE 和 BBE 符号是 BBE Sound,Inc 的注册商标。

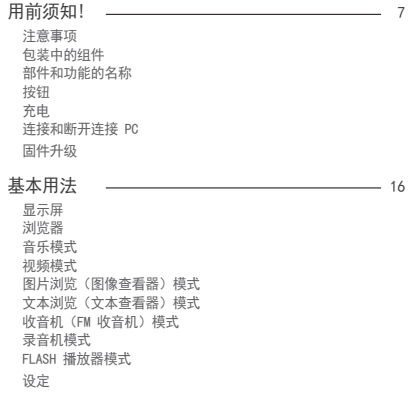

+ 目录

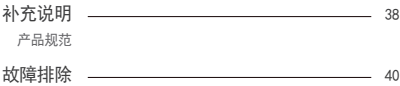

+ 注意事项

对于由于用户错误使用产品及不遵守本手册中说明的原则/指南而对产品造成的任何损 坏或失效,COWON 不承担任何责任。 以下信息通用于 COWON SYSTEMS,Inc. 制造和生 产的所有产品。

- + 除了本手册中说明的用途外,不要将本产品用作其他目的。
- + 对手册、产品包装材料、附件等等进行处理时请小心谨慎,避免划伤或损伤您的身体。
- + 为了您的安全起见,请不要在驾驶时观赏播放器中存储的视频、图片和文本。 在驾驶时操作 播放器的其他功能也非常危险并且可能导致严重交通意外。
- + 驾车、锻炼或散步时佩戴耳机可能会影响驾驶、使听觉模糊或妨碍识别紧急信号、警报、通 告、驶近的汽车和他人讲话。这样做在特定地区还可能是不合法的。
- + 请不要在产品表面使用清洁剂或其他化学药品以避免脱色。请用软布小心擦拭玷污的部位。
- + 不要让播放器暴露在 0℃ 以下的冷空气中或 40℃ 以上的酷热温度中,例如,在汽车内。 这样做可能会导致您的播放器严重损坏。
- + 切勿让播放器掉入水中,或长时间将它放在保留在潮湿或湿气重的地方。 如果播放器由于上 述情况因为潮湿而损坏,此类产品故障将分类为用户错误使用,并且不再获得保修服务。 当 使用具有显示屏(LCD、AMOLED或者触摸屏)的产品时,请注意不要使产品受到外部的撞击或 者其他的外力。如果由于上述情况导致显示屏受到损坏,产品将无法获得保修。
- + 切勿尝试分解播放器。 分解将使保修无效,而且装置也将永久失去所有保修服务的资格。
- + 将电缆连接到您的播放器或计算机时方向要正确。不正确连接电缆可能会损坏您的播放器或计 算机。不要弯曲电缆或让它被重物压到。
- + 使用产品时如果嗅到烧焦的气味或发现它过热,请按 RESET 按钮停止使用,然后与购买商 店联系。
- + 用湿手触摸播放器可能会导致损坏和故障。 只有在抹干双手后才拿取电源插头(否则可能会 发生触电事故)。

用前須知!

- + 注意事项
	- + 长期在高音量(85dB 或更高)下聆听可能会损害您的听觉。
	- + 为了保护您起见,请在光线明亮的地方使用播放器,这样 LCD 屏幕不会过度损伤您的眼
	- + 在存在很多静电的地方使用播放器可能会导致故障。
	- + 如果主要将此设备用作存储设备,建议在使用之前备份所有数据。 COWON SYSTEMS Inc. 对于 由于硬件故障造成的任何数据损失不承担任何责任。
	- + 所有存储在播放器中的数据会在维修服务后被删除。 我们的服务中心在维修播放器时不会 备份文件。 请注意,COWON SYSTEMS,Inc. 对于交托给我们进行维修的产品的任何数据遗失 不承担任何责任。
	- + 将播放器放在通风阴凉处,避免阳光直射,否则可能会导致变形、内部电路或 LCD 屏幕损 坏。
	- + 为了您自己的安全起见,建议客户使用 COWON SYSTEMS, Inc 提供的 USB 电源适配器和 USB 电缆。
	- + 如果使用附带 AC 电源适配器的产品,请使用 COWON 提供的原品充电器。
	- + 连接到计算机时,请仅使用母板或 USB 主机卡上的 USB 端口。使用外接式 USB 集线器将不 保证操作正确 (例如,键盘上的 USB 端口,或外接式 USB 集线器)。
	- + 在格式化内置存储器时,请选择手册中指定的文件系统(例如 FAT32 / FAT16 / NTFS)。
	- + 出现闪电或雷雨时务必断开计算机和 USB 电源适配器的电源,以预防对用户产生危险或火 灾的危险。
	- + 将播放器远离磁铁和直接磁场,因为它们会导致故障。
	- + 不要掉落产品或让它受到任何严重撞击,这将导致故障和/或装置失效以及保修无效。
	- + 如果发现电池出现任何异常(例如膨胀),请立即按 RESET 按钮停止使用,然后与购买商 店联系。
	- + 产品的价格可能会因无法预期的商业情况而波动。 COWON SYSTEMS, Inc. 没有责任对任何价 格波动做出补偿。

用前須知!

- + 注意事项
	- + <对于MAC OS用户> 当把产品从PC上移除的时候, 必须要先执行;°弹出;土程序。 在MAC OS 10.5 Leopard或更高版本的系统下可能发生故障。如果出现故障, 请格式化为FAT,并安 装最新的固件。
	- + 注意: 如果电池更换不当会有爆炸危险 ,只能用同样类型或等效类型的电池来更换。
	- + <对于MAC OS用户> 当把产品从PC上移除的时候,必须要先运行"弹出"程序。

+ 包装中的组件

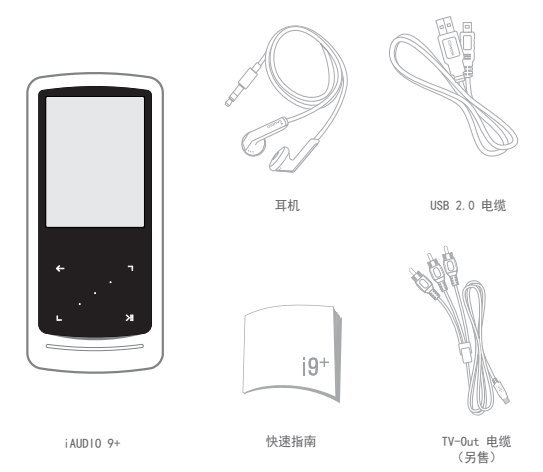

+ 部件和功能的名称

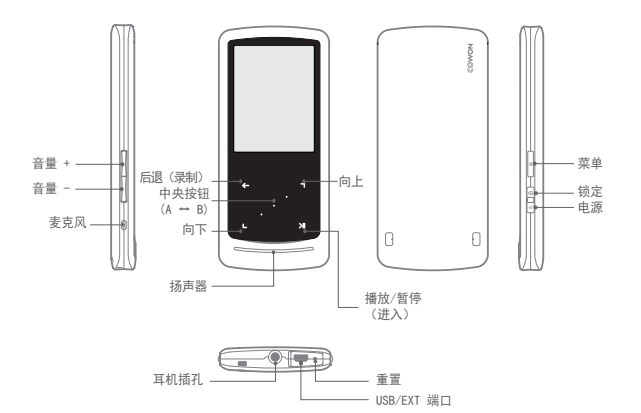

+ 按钮

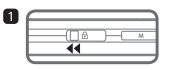

1. 长 – 电源开/关 短 – 显示屏开/关

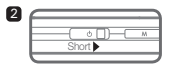

2. 短 – 锁定开启

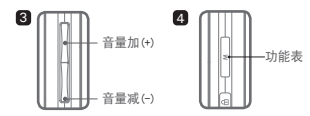

3. 音量加/减

 控制音量。还可以用来选择文件,具体取决 于锁定设置("设置 (Settings)"–"系统 (System)"–"锁定模式 (Hold Mode)")。

4. 显示主菜单。

5

5. 触摸板 图 返回到前一个或上一级菜单。 图 移动:向下或向左 操作:上一个或倒回(视频模式:快进)

■ 移动:向上或向右

操作:下一个或快进(视频模式:倒回)

图 短:执行选中的菜单或文件。 长:显示包含附加功能的弹出式菜单。

■■■■中央按钮:执行小节式反复或图 片的缩放。

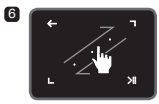

6. 触摸滚动

触摸并拖动以加快在菜单、列表或文件中的滚 动速度。

12 **iAUDIO 9+** 

+ 充电

 $\overline{2}$ 

给 iAUDIO 9+ 充电时,应使用 USB 电缆将播放器连接到计算机或充电器。

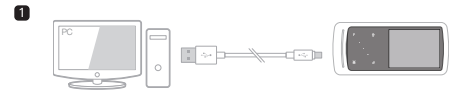

1. 使用 USB 电缆连接计算机与 USB/EXT 端口: 电池将在约 2 小时内充满电。

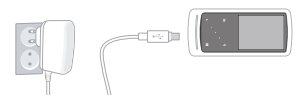

- 2. 要通过 USB 电源适配器(选购配件)充电,请将 USB 电缆连 接到电源适配器,另一端连接到播放器上的 USB/EXT 端口。 电池将在约 2 小时内充满电。
- 在第一次或在播放器很长时间未充电后给播放器充电时,请先给播放器充满电再行使用。
- iAUDIO 9+ 有内置锂聚合体电池。 为了延长电池的寿命,建议您经常给设备充电,而不是完全放电,然后再给 设备充电。
- 如果連接到 USB hub,播放器可能無法充電。 請嘗試將播放器直接連接到電腦上的 USB 埠。

- + 连接和断开连接 PC
	- 1. 使用 USB 电缆将 iAUDIO 9+ 连接到计算机。
	- 2. 如是正确连接到计算机, iAUDIO 9+ 会显示以下图像。<sup>↓→→●</sup>
	- 3. 请务必检查"我的电脑"或"Windows 资源管理器",查看 iAUDIO 9+ 是否已正确连接到计算机。
	- 4. 将视频、音乐或其他文件复制到 iAUDIO 9+。
	- 5. 完成后,单击系统托盘上的 3 图标以从计算机中安全移除 iAUDIO 9+。
	- 6. 单击弹出消息。

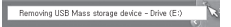

7. 安全地删除硬件并拔下 USB 电缆。

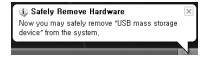

- 播放器最多可识别 12,000 个文件夹以及最多 12,000 个文件 (音乐文件:8,000个 + 其他:4,000个)。 - 执行"安全删除硬件"功能后,再拔下产品。 - 下列消息可能会随机出现,但这并不表示产品出现功能障碍。 再试一次即可。 Cannot stop "Generic Volume" device now. Please by to stop the device neals later  $-$  0K - 如果操作系统不显示"安全删除硬件"窗口,请在所有传输操作均完成后,拔下播放器。 - 对于 Linux 和 Mac 操作系统,只能进行简单的文件传输操作。 - 当您要将播放器从苹果的计算机上断开时,一定要在"安全删除硬件" 后断开,以免造成播放器出现严重的故障。

+ 固件升级

固件是嵌入在硬件中的软件。 升级固件可以增强系统稳定性并提供其他功能。 请注意,测试版(非正 式)固件版本可能会导致系统功能异常。

+ 如何升级固件

- 1. 从网站 (http://www.COWON.com) 的 SUPPORT 部分下载最新的固件。
- 2. 使用 USB 电缆将 iAUDIO 9+ 连接到计算机。
- 3. 解压缩下载的固件并将它复制到 iAUDIO 9+ 的根文件夹。
- 4. 在计算机上执行"安全删除硬件"功能, 然后拔下 USB 电缆。
- 5. 在打开产品的电源时,固件升级过程将会开始。
- 6. 当固件升级结束以后,重新开启电源,可以在SETTINGS 系统 信息菜单中确认安装的固件版本。

- 升级固件前,请为播放器充满电。

- 不要在完成固件升级前关闭播放器。 否则会损坏产品,并且将使所有保修无效。
- 在固件升级之前,请备份任何重要数据,因为在升级过程中会删除存储在设备 上的任何数据。 对于任何数据丢失,COWON 概不负责。

+ 显示屏 基本用法

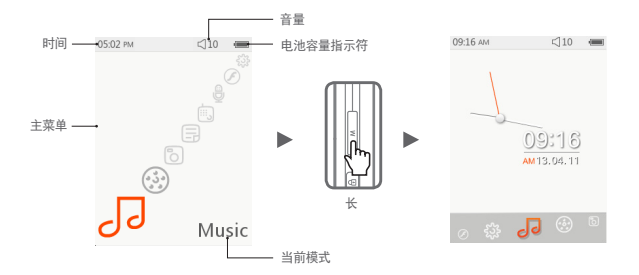

要切换到时钟主题,请按住主菜单屏幕中的 M 按钮。

- + 浏览器
	- 在主菜单屏幕中选择所要的模式,然后点击 → 以显示所选模式的浏览器屏幕。

点击并按住 图 2 2 以显示包含附加功能的弹出式菜单。

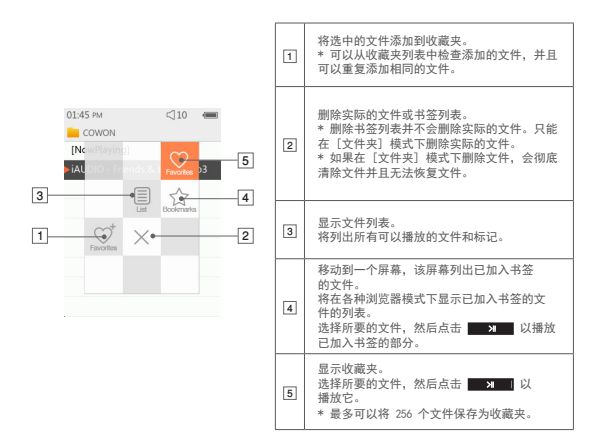

+ 浏览器

■ 浏览器模式列表中每种模式的说明

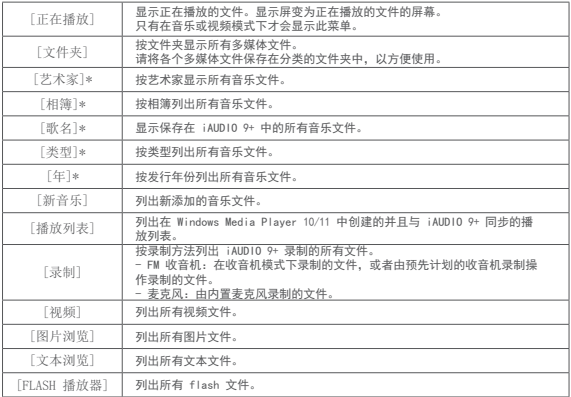

\* 将会按照保存在音乐文件的 ID3 标记中的信息列出这些文件。

## + 音乐模式 基本用法

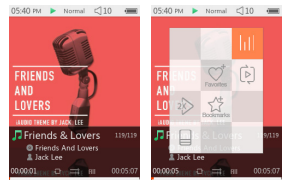

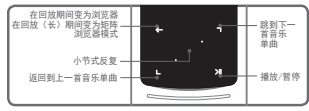

- 1 开启 iAUDIO 9+ 的电源后,选择音乐模式。
- [2] 如果存储器中有音频文件,则设备将准备播放。
- 3 点击 X 以播放音频文件。
	- iAUDIO 9+ 支持 Album Art 2.0 功能,此功能支持每个音频文件有多个相簿画面。
	- 每个音频文件最多可以轮换 6 个相簿画面。
- 4 点击 按钮以暂停回放。
- **[5] 短暂点击 | 以跳过由 [设置] (Settings) [音乐](Music) 指定的长度。**
- $F_6$  点击并按住 ,  $F_4$  ,  $F_5$  以倒回/快进。 可以在 [设置] (Settings) – [音乐] (Music) – [扫面间隔] (Seek interval) 指定倒回/快进 的速度。
- □ 在音乐回放期间点击并按住 ← 以变为矩阵浏览器模式。
- **8 短暂点击 → 公司 以显示文件列表。可以使用 最 选择不同的单曲或文件夹。**

 $\frac{1}{2}$  $\frac{1}{2}$  $\frac{1}{2}$  $\frac{1}{2}$  $\frac{1}{2}$  $\frac{1}{2}$  $\frac{1}{2}$ 

- + 音乐模式
	- 可以使用三种方法返回到音乐模式。
	- + 从浏览器中选择 [正在播放] (NowPlaying)。
	- + 点击并按住
	- $+$  双击侧面的  $\overline{M}$

在音乐/视频模式下,[正在播放] (NowPlaying) 菜单始终位于浏览器顶部。

9 点击中央按钮以设置小节式反复。只能在音乐回放期间使用小节式反复功能。

- 设置小节式反复的起点
	- : 在音乐回放期间点击中央按钮 <AB 将出现在屏幕库 部。对于指定的小节,底部的进度栏将标记为绿色。
- 设置小节式反复的终点
	- : 在所要的终止点处点击中央按钮。 < AB> 将出现在屏 底部,而指定的小节将会反复播放。
- 禁用小节式反复
	- :在屏幕底部显示 时点击中央按钮。这将禁用小 节式反复并返回到正常的音乐回放过程。

+ 音乐模式

※ 在音乐回放期间点击并按住 以显示包含以下功能的弹出式菜单

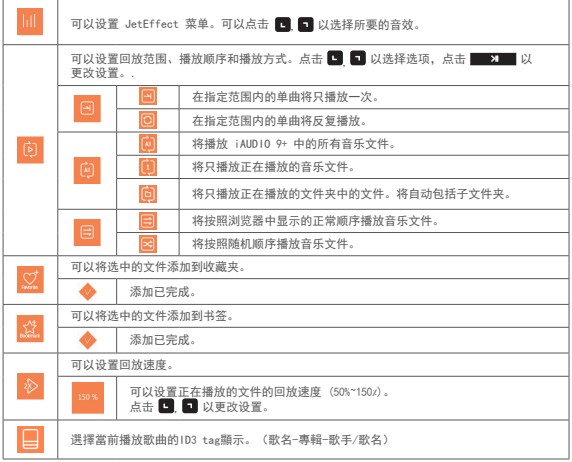

+ 视频模式

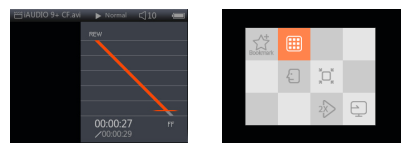

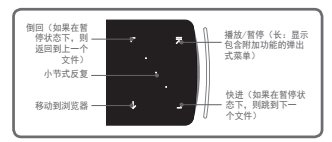

- ※ 在自动搜索设定为打开的情况下,点击FF/REW就开始自动搜索, 直至按 → <sup>3</sup>
- 1 开启 iAUDIO 9+ 的电源后, 选择视频模式。<br>[2] 如果存储器中有视频文件 则设备将准备播
- 2 如果存储器中有视频文件,则设备将准备播放。
- 3 点击 以播放视频文件。在 iAUDIO 9+ 的视频模式下,只支持横幅模式。
- 点击 机 按钮以暂停回放。
- $\boxed{5}$  短暂地点击 ■, 以跳过由 [设置] (Settings) [视频] (Video) 指定的长度。<br>|6| 占韦井按住 ■ 以倒回/仲进。
- **6 点击并按住 , 回 以倒回/快进。**<br>[7] 左向故期间占击 , 到 数据的
- 在回放期间点击 第24章 被钮以暂停视频回放,并显示带有文件列表的浏览器。可以使用 ■ 选择不同的单曲或文件夹。

- + 视频模式
	- 可以使用三种方法返回到视频模式。
	- + 从浏览器中选择 [正在播放] (NowPlaying)。
	- + 点击并按住 **>i ai** 。  $+$  双击侧面的
	-

在音乐/视频模式下,[正在播放] (NowPlaying) 菜单始终位于浏览器顶部。

- $8$  在暂停时点击  $\Box$   $\Box$  以移动到前面的/后面的文件。
- [9] 在视频回放期间点击中央按钮以设置小节式反复。
	- 设置小节式反复的起点
		- : 在视频回放期间点击中央按钮。 < AB 将出现在屏幕底部。 对于指定的小节,底部的进度栏将标记为绿色。
	- 设置小节式反复的终点
		- : 在所要的终止点处点击中央按钮。 <sup><AB></sup> 将出现在屏 幕底部,而指定的小节将会反复播放。
	- 禁用小节式反复
		- : 在屏幕底部显示 <AB> 时点击中央按钮。这将禁用小节 式反复并返回到正常的视频回放过程。

+ 视频模式

※ 在视频回放期间点击并按住 **2 2 2 以显示包含以下功能的弹出式菜单。** 

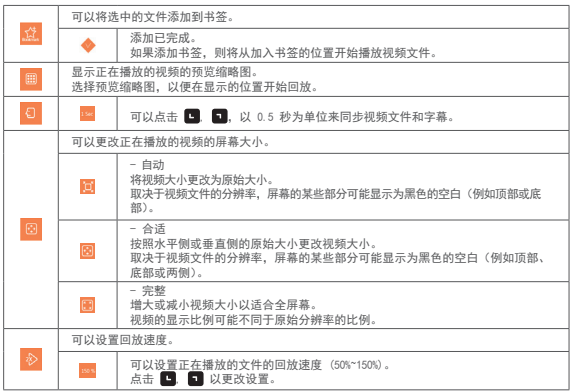

+ 视频模式

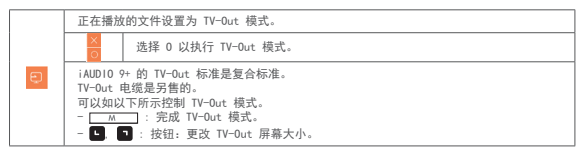

+ 图片浏览(图像查看器)模式

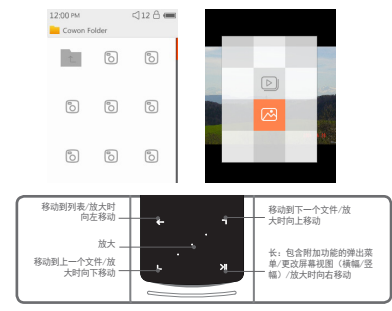

1 开启 iAUDIO 9+ 的电源后,选择图片浏览模式。  $2 \quad \Delta + \quad \blacksquare$  以选择所要的图片,点击  $\blacksquare$  按钮以显示图像。 3 点击 3 3 以更改横幅或竖幅模式。 在显示图像时点击 ■ ■ 以移动到前面的/后面的图像。 5 在显示图像时点击中央按钮以进入缩放模式。 在缩放模式下点击中央按钮,将图像放大 2 倍、3 倍或保持原始大小。 伸用 ■ ■ ■ ■ 向不同的方向移动图像。

- + 图片浏览(图像查看器)模式
	- 6 在显示图像时点击 以移动到预览屏幕 (仅当查看原始大小的图像时)。 在预览屏幕中时点击 以移动到浏览器屏幕。
	- ※ 在图像显示期间点击并按住 第2020 以显示包含以下功能的弹出式菜单。

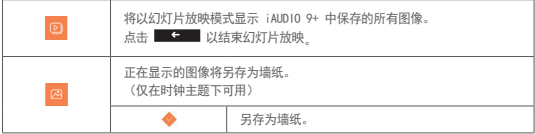

# + 文本浏览(文本查看器)模式 基本用法

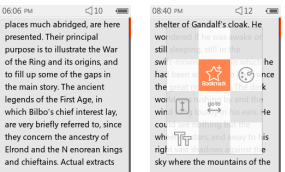

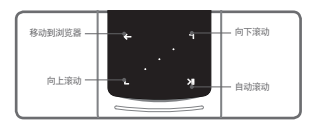

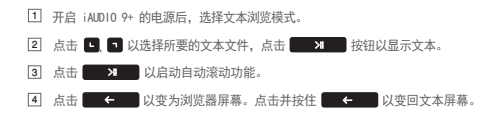

# + 文本浏览(文本查看器)模式

※ 在文本浏览器中时点击并按住 | 2 | 以显示包含以下功能的弹出式菜单。

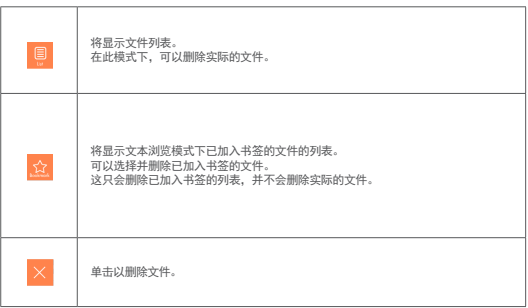

+ 文本浏览(文本查看器)模式

※ 在文本浏览器中时点击并按住 **21 A** 以显示包含以下功能的弹出式菜单。

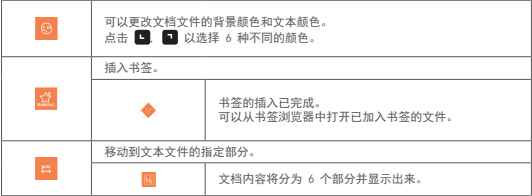

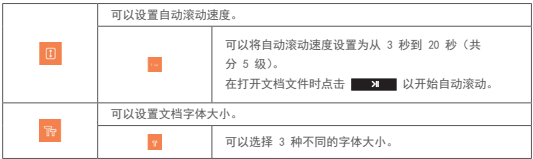

+ 收音机(FM 收音机)模式

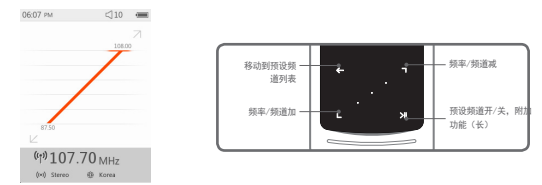

- 1 开启 iAUDIO 9+ 的电源后,选择收音机模式。 iAUDIO 9+ 的耳机用作 FM 收音机天线。 因此,必须将耳机连接到该设备,以便收音机工作。
- 2 在收音机模式下点击 <> 以显示预设频道列表。 再次点击 < 1 以返回到收音机模式屏幕。
- 3 可以从预设频道列表中选择存储的预设频道。
- 4 从预设频道列表中选择预设频道后,点击并按住 → 2 → 以显示弹出式菜单,以便添加/删除 预设频道。

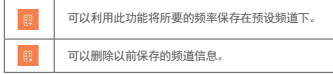

5 如下所示,将在两种不同的模式下显示收音机频道。

+ 收音机(FM 收音机)模式

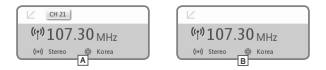

A [按预设频道搜索]

如果显示当前的预设频道,则点击 ■ ■ 以便按预设频道搜索。在此模式下不支持按频率搜索。

**B** [按频率搜索]

如果不显示当前的预设频道, 则点击 ■ ■ 以便按频率搜索(以 0.10 MHz 为单位)。点击并按住 ■ ■ 以接收最为靠近的频率, 以便获得清晰的接收效果。在此模式下不支持按预设频道搜索。 [注意] 如果将 FM 区域设置为欧洲/中国,则频率将以 0.05MHz 为单位改变。

6 点击 **3 2 次** 以便在按预设频道搜索和按频率搜索之间切换。

+ 收音机 (FM 收音机)模式

※ 在收音机模式下点击并按住 **31 V** 以显示包含以下功能的弹出式菜单。

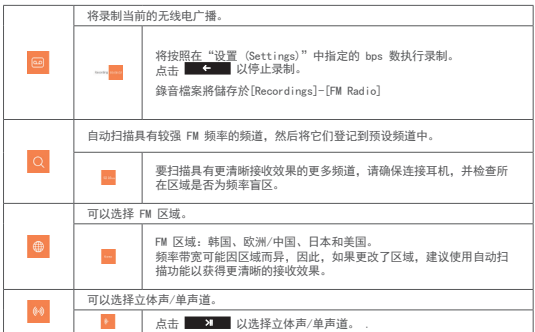

+ 录音机模式

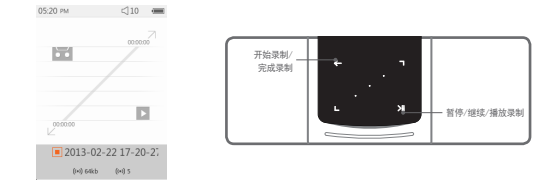

- 1 开启 iAUDIO 9+ 的电源后,选择录音机模式。
- 2 点击 < 以开始录制。
- 3 開始錄音時唱片圖標將會變成紅色,計時器開始計時。
- 4 点击 **X 以**暂停录制。再次点击 X X 以继续录制。
- 5 点击 以完成录制,此时磁带图标将变为灰色。
- 6 在磁带图标为灰色时点击 以播放录制的文件。
- 7 使用内置麦克风录制的文件保存在 [录制] (Recordings) {麦克风} (Mic) 下。

+ 录音机模式

※ 在录制待机模式下点击并按住 第 2 2 2 2 以显示包含以下功能的弹出式菜单。

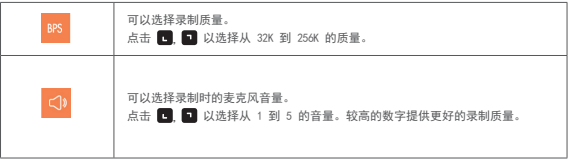

+ FLASH 播放器模式

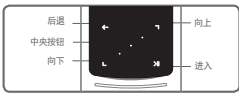

- 1 开启 iAUDIO 9+ 的电源后,选择 FLASH 播放器模式。
- 2 点击 , 以选择所要的 flash 文件,点击 按钮以播放。
- $\boxed{3}$  按  $\boxed{M}$  (侧面) 以完成 flash 文件的回放。
- 4 必须针对 iAUDIO 9+ 优化 Flash 内容才能正确回放。
- 5 Flash 浏览器中的弹出式窗口只含有"删除 (Delete)"功能。 如果停用"删除 (Delete)"功能,则必须从保存文件的实际文件夹中删除文件。

+ 设定

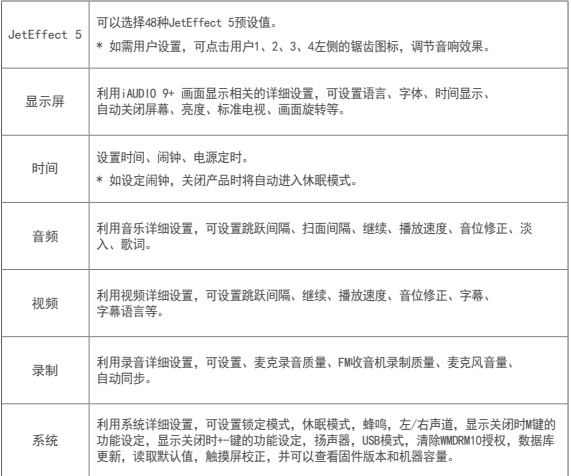

+ 设定

## JetEffect 5

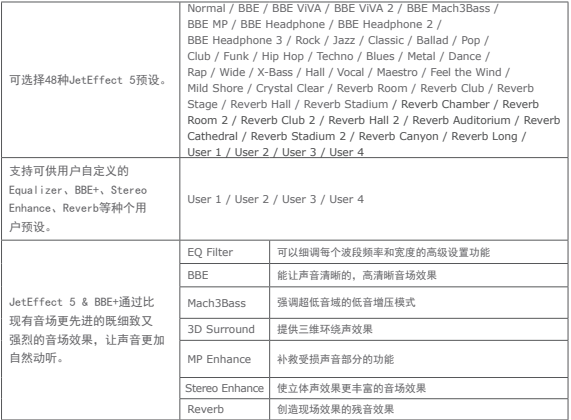

\* 过多设置可使声音变形或产生噪音。有关JetEffect 5的更多信息,请访问www.COWON.com。

### 补充说明

+ 产品规范

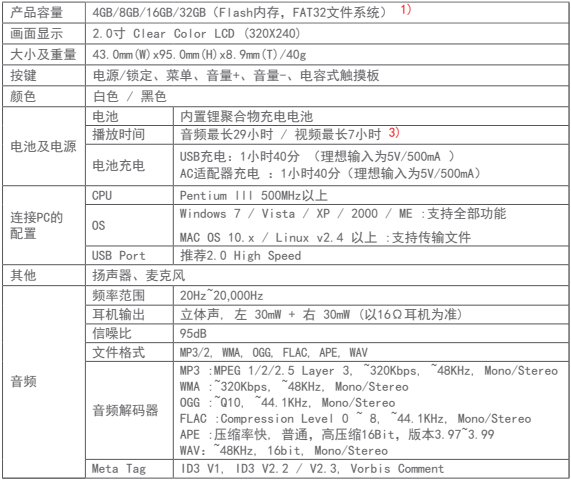

38 **iAUDIO 9+** 

#### 补充说明

+ 产品规范

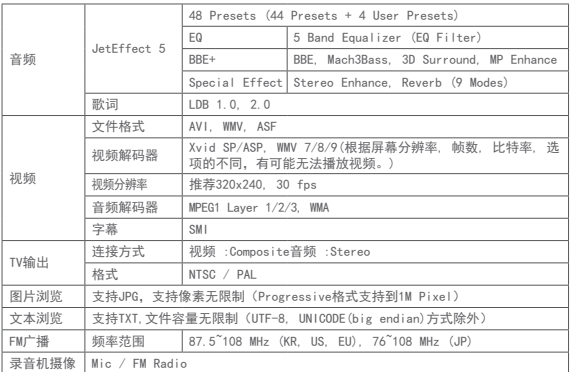

1)产品所使用的系统文件及录音文件占用了一部分空间,所以显示空间与实际空间会有差异。 2)播放时间是基于本公司的测试环境测算出来的,与实际的使用时间可能会有差异。

- + 故障排除
	- + 读完本手册我仍然感到困惑。 COWON 网站 (www.COWON.com) 为 COWON 产品的用户提供 FAQ(常见问题解答)支持。我们大力鼓励 用户查看该网站,以了解有关产品使用和固件升级的更多信息。个人如有疑问,请在线与我们联系, 我们将竭尽所能帮助您。
	- + 我想将设备设置为出厂默认值。 将设备设置为出厂默认值时,有两个选择。 1. 将设备连接到 PC, 然后格式化为 FAT32 文件系统。 请注意,此过程将清除设备中的数据。
		- 2. 删除"系统 (System)"文件夹中的 PARAM.CFG 文件。
	- + 播放机不开机。

如果电池已完全放电,则将电池充电,然后再打开播放机。充电时间可能会变化,具体取决于电 池的放电状态。如果播放机根本不工作,请按背面的"重置 (RESET)"按钮。请注意,按"重置 (RESET)"只是断开电源,并不会损坏产品或删除设备上存储的任何文件。

- + 触摸板和按钮不能正确工作。 检查是否将电源开关放在"锁定 (HOLD)"位置。
- + 我听不到任何声音。

检查音量是否设置为"0"。检查播放机中是否有任何文件。如果播放机中没有文件,您将听不到任 何声音。请注意,损坏的文件会导致噪音或回放停止。请确保正确连接了耳机。耳机插孔脏污可能 会导致噪音。

- + 故障排除
	- + 我已存储的文件未出现在列表中。 每种模式仅显示可播放文件的列表。要查看您已存储的所有文件,请选择浏览器模式。请注意, "系 统 (System)"文件夹不会出现在浏览器中。
	- + 相簿图像在音乐模式下不显示。 音频文件的 ID3标签里保存有图片时才能显示相簿图片。请利用 ID3标签编辑程序保存图片。 iAUDIO 9+支持 Album Art 2.0,相簿图片最多可保存6张。
	- + 无法播放视频。

先确认该文件是不是iAUDIO 9+支持的格式 (解码器/分辨率/洗项)。如果无法确认该视频的格式 推 荐使用视频格式变换程序(如:JetAudio)变更后使用。

+ FM 收音机不工作。

产品的耳机用作 FM 收音机天线。拉直耳机线将能改善无线电接收效果。在 FM 收音机信号传输被遮 蔽的地点,FM 收音机的接收效果可能很差。如果 FM 收音机在应该可以接收到信号的地方不工作, 请与我们的服务中心联系。

- + 录音中有过多的噪音。 产品使用超小型内部麦克风,因此,在录音期间它可能极易受噪音的影响。在录音期间,不得用任 何东西盖住麦克风。
- + 显示屏上的字符是乱码。

在"设置 (Settings)">"显示屏 (Display)">"语言 (Language)"中重新设置您的首选语言。如 果问题仍然存在,请将当前字体设置为系统字体。COWON 产品是基于朝鲜语 Windows OS 开发的,因 此,这可能会导致某些特殊字体或语言在显示屏上显示为乱码。

- + 故障排除
	- + 连接播放机时, 计算机无法识别它。 尝试按背面的"重置(RESET)"按钮。如果经常遇到断开连接或连接不稳定问题,请将播放机直接连 接到 PC 的 USB 端口,而不是连接到单独的 USB 集线器。由于 COWON 产品使用 USB 连接作为主电 源系统,因此,不稳定的电源供应可能会导致连接失败。
	- + 播放机的存储器容量不同于或小于指定的容量。 Windows 指出的存储器容量可能不同于存储器制造商指示的容量。实际容量将小于原始大小,因为存 储器的一些空间将用作正常工作的系统区。
	- + 播放机在存储器已满时无法正确播放。 要让播放机正确工作,它需要至少 5 MB 的空间来保存设置和其他系统文件。
	- + iAUDIO 9+不支持4路耳機。 iAUDIO 9+支持3路耳機。但是機器會無法正常運作或聲音失真。

+ 更换电池 + 产品处理

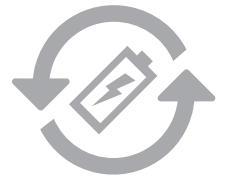

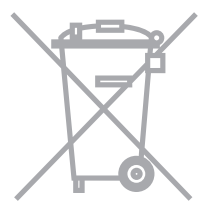

充电电池是具有充电次数的限制的,并且 当电池可保持电量很少的时候是需要进行 更换的。更换COWON公司产品的充电电池 只可以在COWON的服务中心进行更换。如 果要获得更多的有关COWON服务中心的信 息,请联系batteryreplace@cowon.com。

COWON产品内的充电电池,在处理时一定 要和家庭废弃物分开。因为按照处理一般 废弃物的方式处理废弃的电池会对环境造 成污染。联系您当地主管部门,按照当地 的指导,在专门处理电子废弃物或者废弃 的电池的指定地点处理它们。

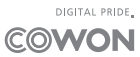